CSE 167:Introduction to Computer GraphicsLecture #9: Texture Mapping

> Jürgen P. Schulze, Ph.D. University of California, San DiegoFall Quarter 2020

#### Announcements

### Sunday, November 1st at 11:59pm:

- ▶ Homework Project 1 late deadline
- ▶ 25% penalty on score
- ▶ Sunday, November 8<sup>th</sup> at 11:59pm:
	- Homework Project 2 due

### Lecture Overview

### $\blacktriangleright$  Texture Mapping

- Overview
- ▶ Wrapping
- **Texture coordinates**
- Anti-aliasing

# Large Triangles

#### **Pros:**

- Often sufficient for simple geometry
- ▶ Fast to render

### **Cons:**

• 4

**Per vertex colors look boring** and computer-generated

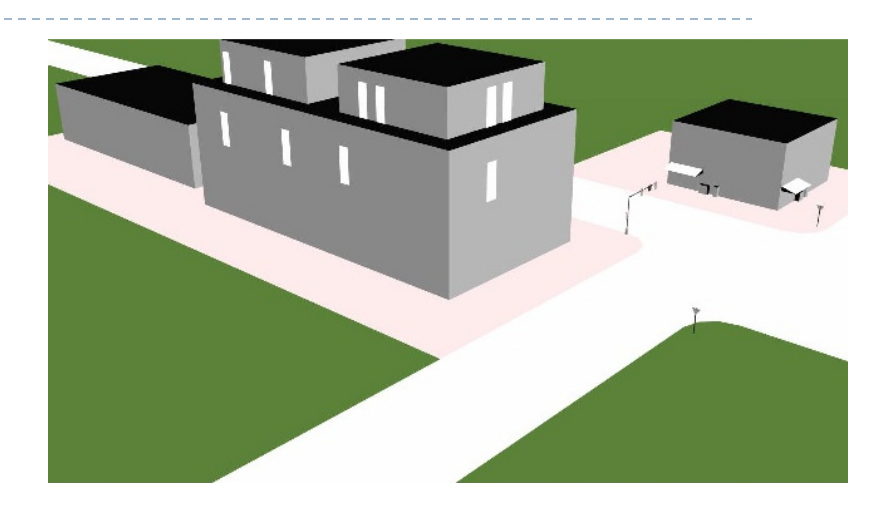

- $\blacktriangleright$  Map textures (images) onto surface polygons
- Same triangle count, much more realistic appearance

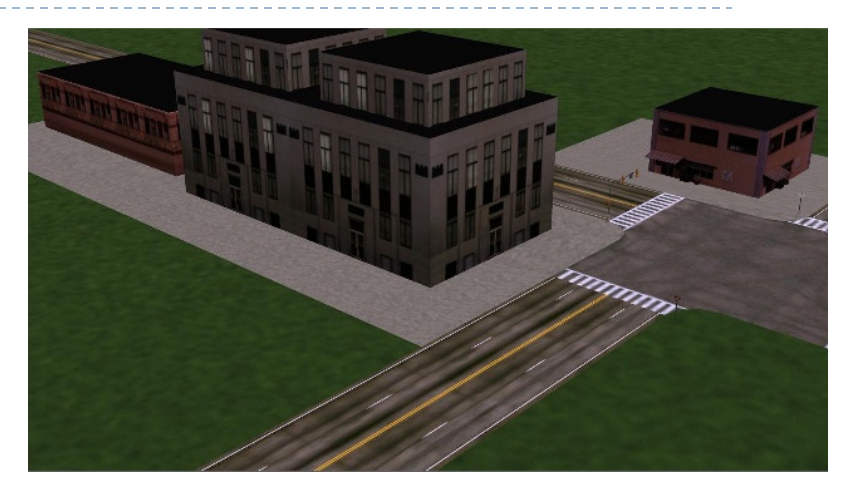

- $\blacktriangleright$  Goal: map locations in texture to locations on 3D geometry
- $\blacktriangleright$  Texture coordinate space
	- ▶ Texture pixels (texels) have texture coordinates (*s,t*)

#### ▶ Convention

- ▶ Bottom left corner of texture is at  $(s,t) = (0,0)$
- $\triangleright$  Top right corner is at  $(s,t) = (1,1)$

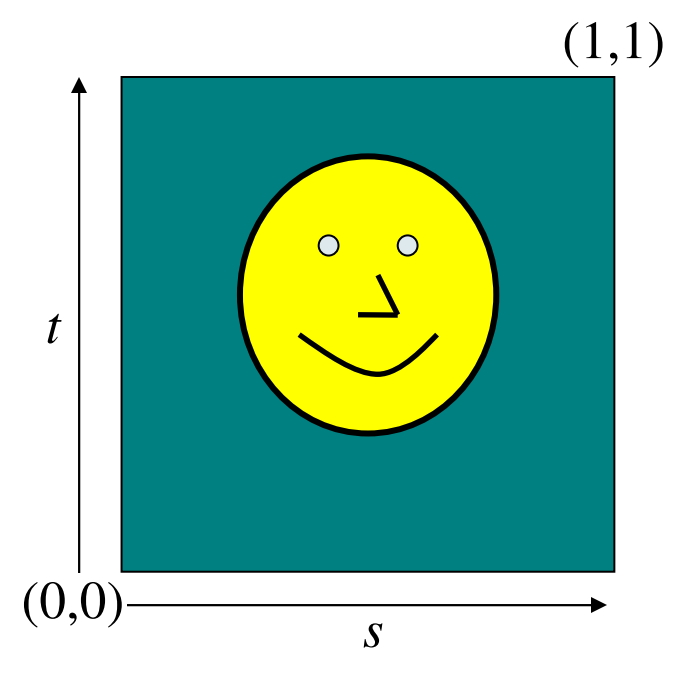

Texture coordinates

Store 2D texture coordinates s,t with each triangle vertex

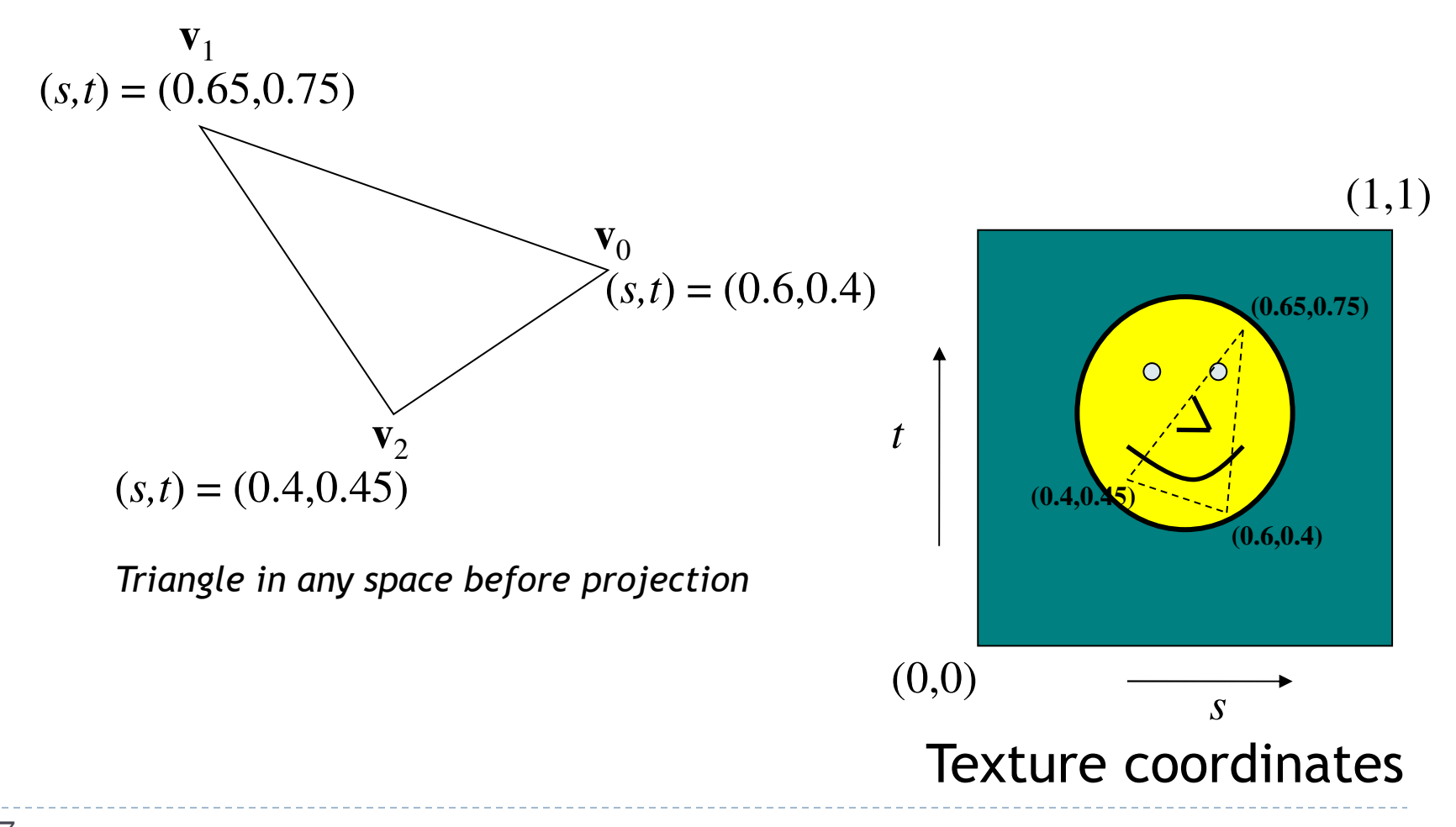

• 7

 $\blacktriangleright$  Each point on triangle gets color from its corresponding point in texture

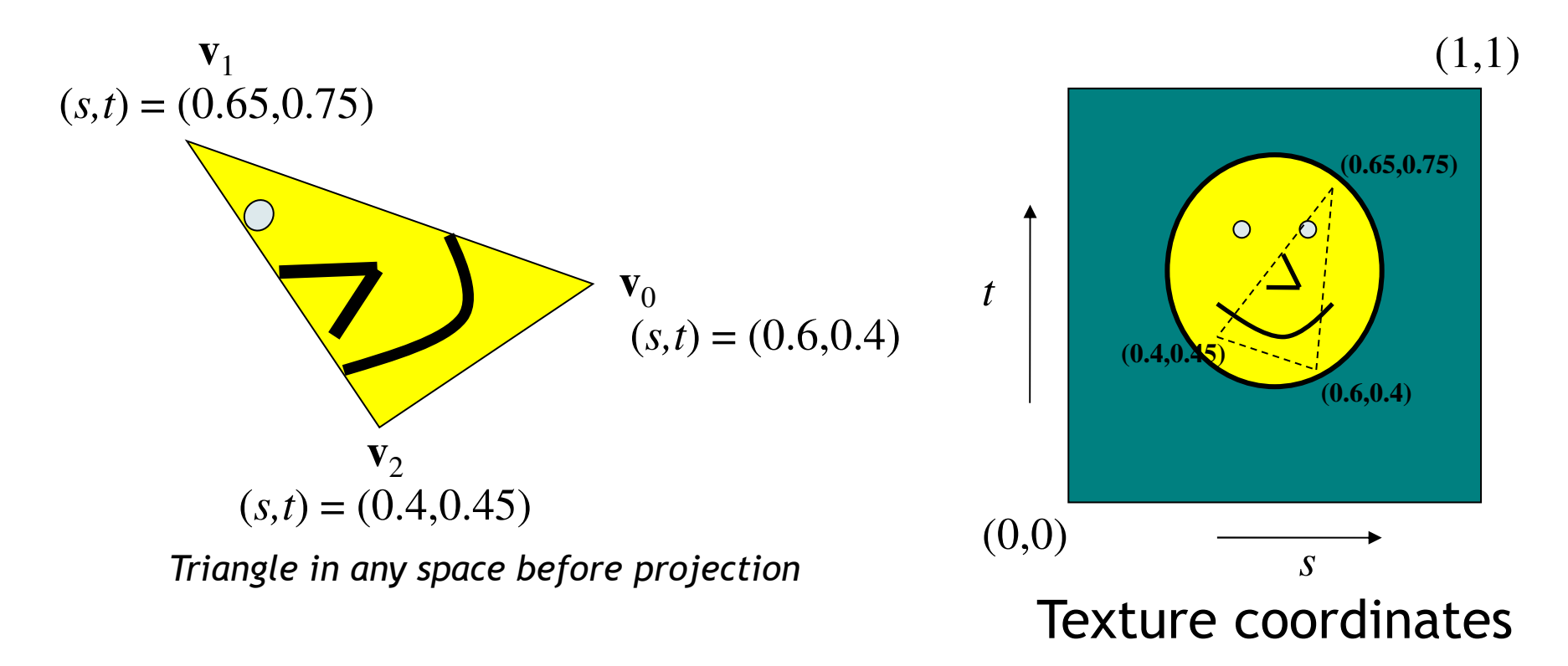

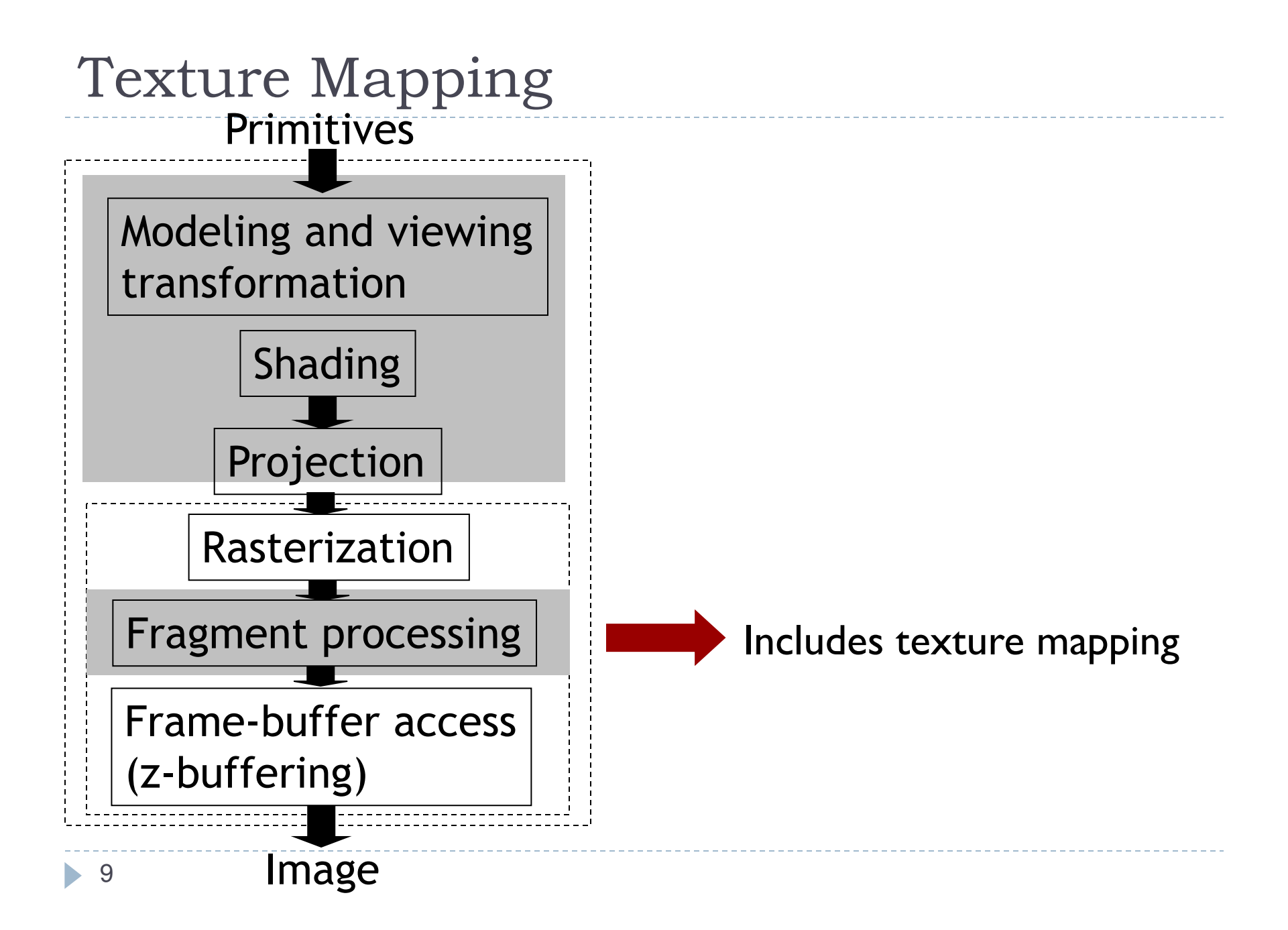

### Texture Look-Up

 $\blacktriangleright$  Given interpolated texture coordinates (s, t) at current pixel

### **Closest four texels in texture space are at**  $(s_0,t_0), (s_1,t_0), (s_0,t_1), (s_1,t_1)$

 $\blacktriangleright$  How to compute pixel color?

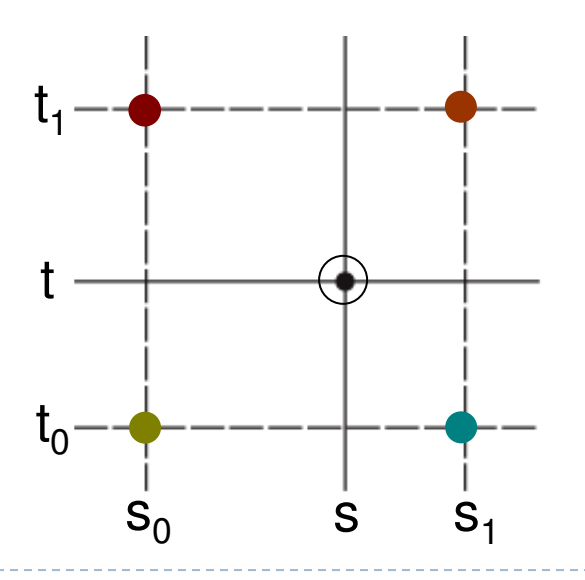

### Nearest-Neighbor Interpolation

Use color of closest texel

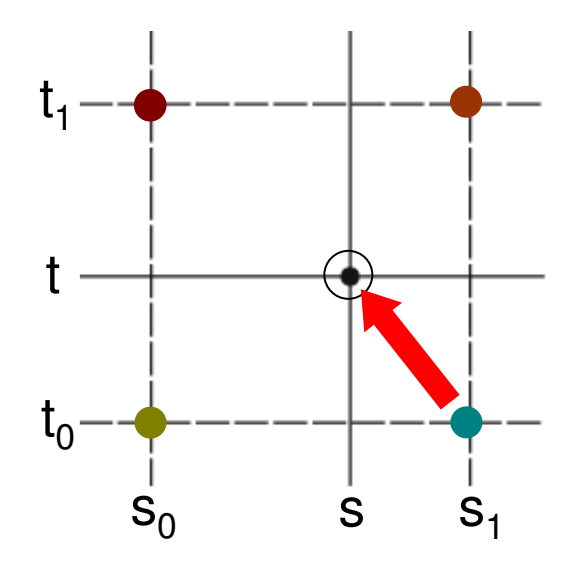

 $\blacktriangleright$  Simple, but low quality and aliasing

## Bilinear Interpolation

1. Linear interpolation horizontally:

Ratio in s direction  $\mathsf{r}_{\mathsf{s}}\mathsf{:}$ 

$$
r_s = \frac{s - s_0}{s_1 - s_0}
$$
  
\n
$$
c_{\text{top}} = \text{tex}(s_0, t_1) (1 - r_s) + \text{tex}(s_1, t_1) r_s
$$
  
\n
$$
c_{\text{bot}} = \text{tex}(s_0, t_0) (1 - r_s) + \text{tex}(s_1, t_0) r_s
$$

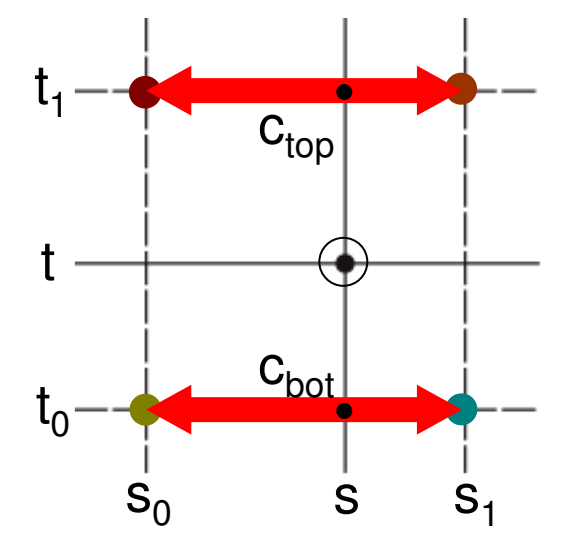

## Bilinear Interpolation

2. Linear interpolation vertically

Ratio in t direction  $\mathsf{r}_\mathsf{t} \mathsf{:}$ 

$$
r_{t} = \frac{t - t_{0}}{t_{1} - t_{0}}
$$
  
c = c<sub>bot</sub> (l - r<sub>t</sub>) + c<sub>top</sub> r<sub>t</sub>

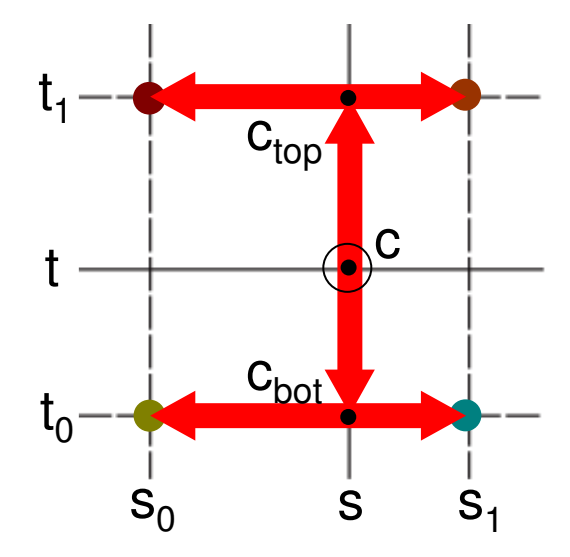

## Texture Filtering in OpenGL

- GL\_NEAREST: Nearest-Neighbor interpolation
- GL\_LINEAR: Bilinear interpolation
- Example:
	- Þ <sup>g</sup>lTexParameteri(GL\_TEXTURE\_2D, GL\_TEXTURE\_MIN\_FILTER, GL\_LINEAR);
	- $\blacktriangleright$ <sup>g</sup>lTexParameteri(GL\_TEXTURE\_2D, GL\_TEXTURE\_MAG\_FILTER, GL\_LINEAR);

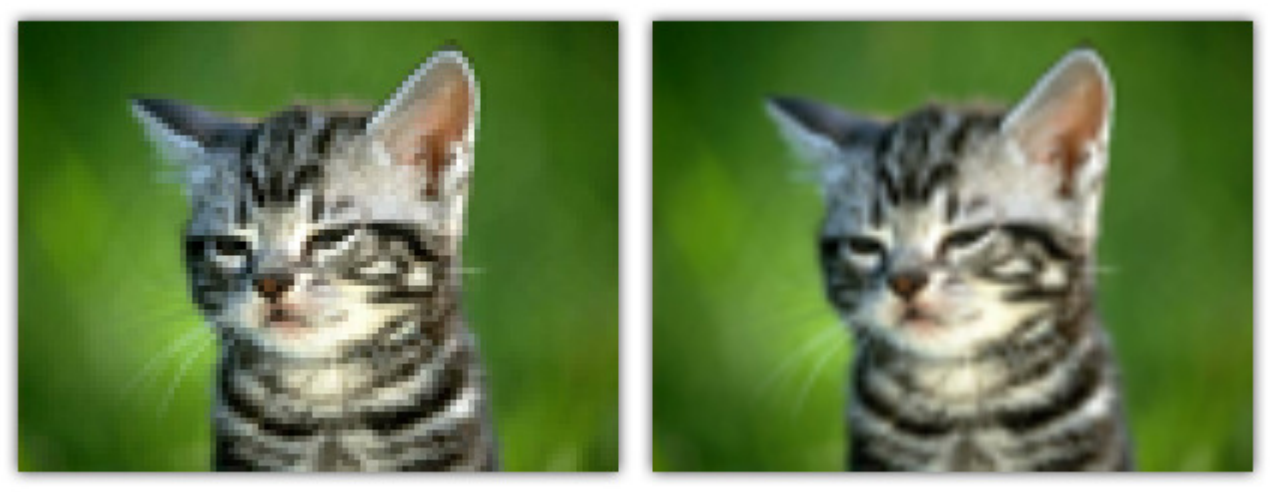

**GL\_NEAREST** 

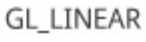

*Source: https://open.gl/textures*

### OpenGL Example: Loading a Texture

```
// Loads image as texture, returns ID of texture
GLuint loadTexture(Image* image) 
{GLuint textureId;
  glGenTextures(1, &textureId); // Get unique ID for texture
glBindTexture(GL_TEXTURE_2D, textureId); // Tell OpenGL which texture to edit
glTexParameteri(GL_TEXTURE_2D, GL_TEXTURE_MIN_FILTER, GL_LINEAR); // set bi-linear interpolationglTexParameteri(GL_TEXTURE_2D, GL_TEXTURE_MAG_FILTER, GL_LINEAR); // for both filtering modes

glTexParameteri(GL_TEXTURE_2D, GL_TEXTURE_WRAP_S, GL_CLAMP_TO_EDGE); // set texture edge modeglTexParameteri(GL_TEXTURE_2D, GL_TEXTURE_WRAP_T, GL_CLAMP_TO_EDGE);
  Image* image = loadJPG("photo.jpg"); // load image from disk; uses third party Image library
  // Depending on the image library, the texture image may have to be flipped vertically// Load image into OpenGL texture in GPU memory:
glTexImage2D(GL_TEXTURE_2D, // Always GL_TEXTURE_2D for image textures
    0<sub>r</sub>0,<br>
GL RGB,<br>
(/ format Ope
                                  // Format OpenGL uses for image without alpha channel
    image->width, image->height, // Width and height
    0<sub>r</sub>0,<br>
GL RGB, (1) CL RGB, because pixels are stored in
                  // GL_RGB, because pixels are stored in RGB format

GL_UNSIGNED_BYTE, // GL_UNSIGNED_BYTE, because pixels are stored as unsigned numbersimage->pixels); // The actual RGB image data
  return textureId; // Return the ID of the texture}
```
### Vertex Shader

#version 150

```
in vec3 vert;in vec2 vertTexCoord;out vec2 fragTexCoord;
```

```
void main()
```
{

// Pass the tex coord straight through to the fragment shader fragTexCoord = vertTexCoord;

```
gl_Position = vec4 (vert, 1);}
```
### Fragment Shader

#version 150

```
uniform sampler2D tex; // this is the texturein vec2 fragTexCoord; // these are the texture coordinatesout vec4 finalColor; // this is the output color of the pixel
```

```
void main() {finalColor = texture(tex, fragTexCoord);
}
```